## Ocean View High School Athletics

## Online Clearance Instructions

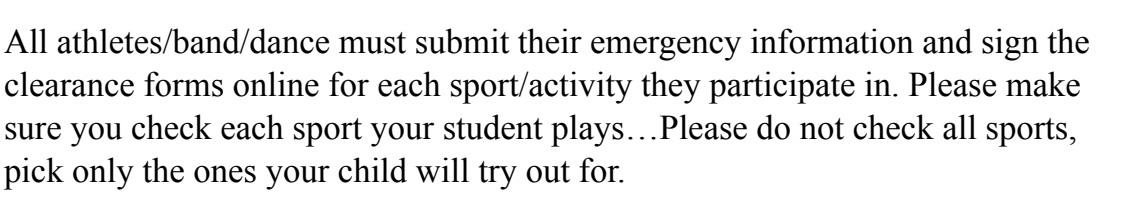

STEP 1: Go to [www.athleticclearance.com](http://www.athleticclearance.com) and choose CA.

STEP 2: Register for your account (you will need to remember your log in…. you will do this for every sport/activity your child participates in while they are a student at Ocean View High School)

STEP 3: Login using the email address that you registered in STEP 2

STEP 4: Select "Start Clearance Here"

STEP 5: For School, type in "Ocean View"

STEP 6: Choose Year "2023-24"

STEP 7: Choose all the sports/activities your child will participate in (click "Add New Sport" to add more sports/activities).

STEP 8: Fill out all information (student information – legal name and ID #, education history, medical history)

#### STEP 9: **Upload your Athletic Physical (Both Pages)! Make sure the Physical Date, Doctor signature and Dr. Office Stamp are included.**

STEP 10: Read all forms - online signatures on all forms **are required by** *parent/guardian and student*

STEP 11: You will be emailed a consent page to print out and sign. The school will then review the paperwork and clear the student if everything is completed.

IMPORTANT NOTES: - Health Insurance requirement is a minimum coverage of \$1500.00 per Ed Code#32220-24 o If you do not have health insurance you can purchase school insurance by going to the following site: <https://www.myers-stevens.com/New/enrollment-page/> - Insurance packets are also available in person on campus in our Health Office, by attendance.

If you purchase school insurance you must bring the receipt with the signed consent form on your assigned clearance date. ImPACT concussion testing must be completed online (see below). Once your child has turned in the physical, completed athleticclearance.com, turned in any payments or donations, and completed the impact testing online, you will get a confirmation email.

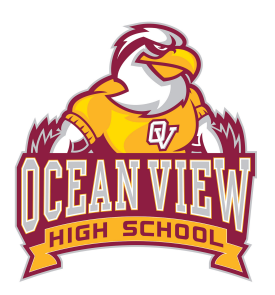

# ImPACT Testing - Online

For the 2023/2024 school year, all athletes/band/dance will complete ImPact baseline testing online at home.

What is Impact Testing?

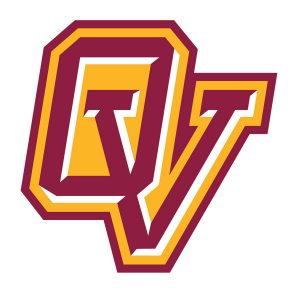

- $\Box$  Impact Testing is a tool used by schools, universities, and sports teams to test and determine a concussion baseline score for individual athletes
- $\Box$  The test itself is about 20 minutes long and analyzes things like short and long term memory, reaction speeds, and other cognitive skills
- $\Box$  If an athlete sustains a concussion during a sport season they are required to take a "Post Injury" Impact test. The computer system will compare the baseline to the post injury test to ensure that the athlete has returned to normal brain functioning before he or she returns to play

DIRECTIONS

- STEP 1: Please take your test in a quiet environment on a computer
- STEP 2: Go to: [impacttestonline.com/testing](http://impacttestonline.com/testing)
- STEP 3: Type in the Customer Code: xy2ty25u8q (all lowercase)
- STEP 4: Carefully select OCEAN VIEW HIGH SCHOOL
- STEP 5: Launch "Baseline"

STEP 6: Follow instructions and complete the test

IMPORTANT NOTES: - Make your best judgment for height and weight, it does not need to be exact - Enter all Demographics - Input all information asked of you as accurately as possible.

### **When you are finished taking your test you do not need to print a receipt**.

### **All Student-Athletes need to do the baseline test each year.**

If you need to retake it for any reason Tim Walsh - [twalsh@hbuhsd.edu](mailto:twalsh@hbuhsd.edu) (Athletic Director) or Troy Conway - [tconway@hbuhsd.edu](mailto:tconway@hbuhsd.edu) (Athletic Trainer) will communicate with you and your coach.